# **[Lista schematów księgowań](https://pomoc.comarch.pl/altum/20221/documentation/lista-schematow-ksiegowan-okresowych/) [okresowych](https://pomoc.comarch.pl/altum/20221/documentation/lista-schematow-ksiegowan-okresowych/)**

Księgowania mogą odbywać się z określoną regularnością, na przykład co miesiąc, kwartał, rok – są to tak zwane księgowania okresowe. Księgowania okresowe są najczęściej używane do przeksięgowywania sald i/lub obrotów jednych kont na inne.

Dodatkowo funkcjonalność może być przydatna w procesie rozliczania kosztów działalności w czasie. Dzięki użyciu funkcjonalności księgowania okresowego, raz zaewidencjonowane w systemie koszty mogą być automatycznie rozksięgowywane co miesiąc, co pozwala na znaczną poprawę ergonomii pracy.

Lista schematów księgowań okresowych dostępna jest z poziomu menu *Księgowość* pod przyciskiem [**Księgowania okresowe**].

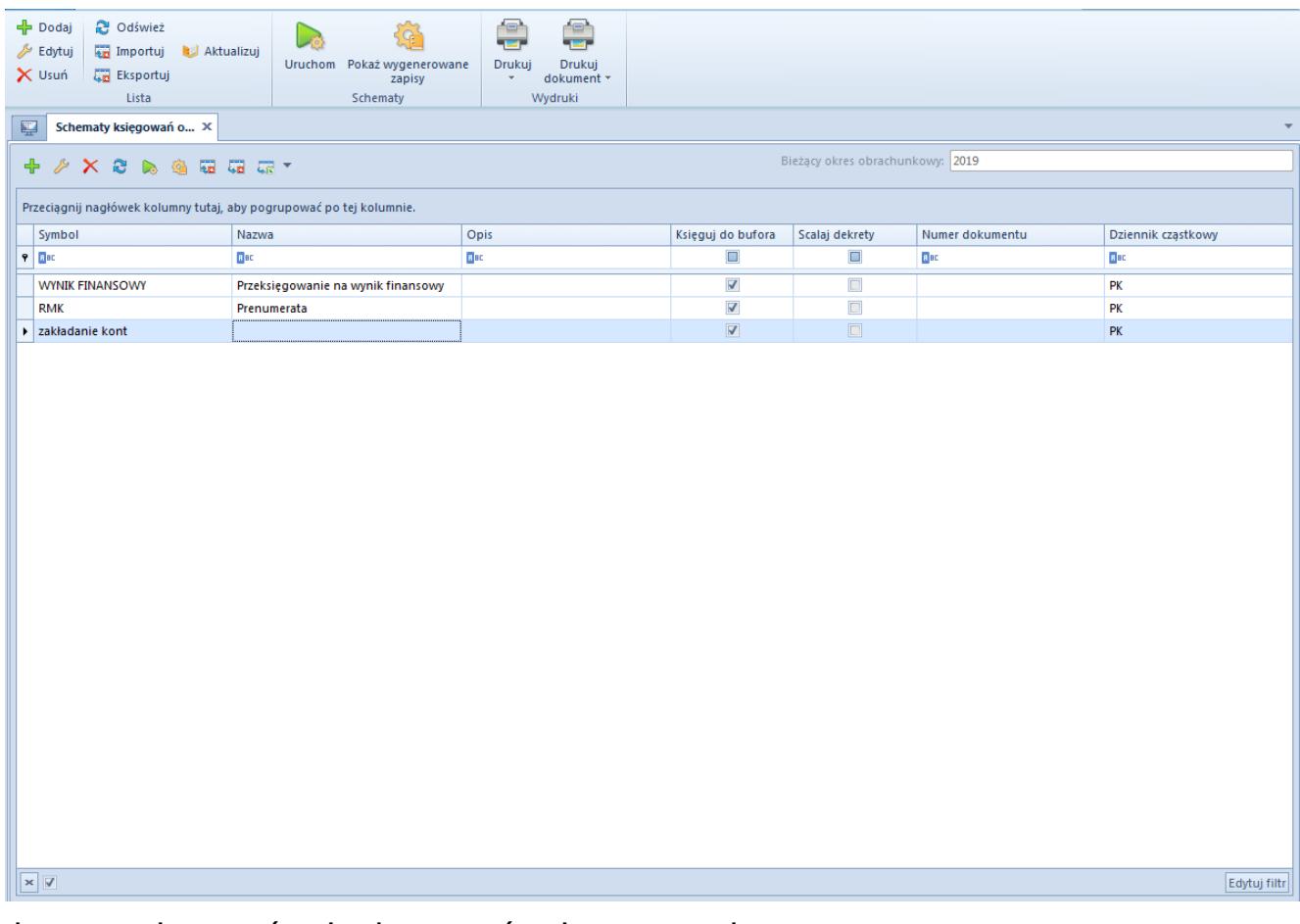

Lista schematów księgowań okresowych

Na liście widoczne są wszystkie dostępne w firmie schematy księgowań okresowych w ramach danego okresu obrachunkowego. Z poziomu *Konfiguracja → Struktura firmy → Dostępność obiektów* użytkownik ma możliwość zarządzania dostępnością schematów księgowych okresowych w centrach danej firmy. Szczegółowe informacje o udostępnianiu schematów księgowych w centrach znajdują się w artykule [Dostępność obiektów – Obiekty](https://pomoc.comarch.pl/altum/20221/documentation/konfiguracja-systemu/struktura-firmy/dostepnosc-obiektow-obiekty/).

Na liście znajdują się [standardowe przyciski](https://pomoc.comarch.pl/altum/20221/documentation/interfejs-i-personalizacja/menu-systemu/standardowe-przyciski/) oraz dodatkowo:

- [**Importuj**] umożliwia zaimportowanie schematu księgowań okresowych z pliku z rozszerzeniem .xml
- [**Eksportuj**] umożliwia wyeksportowanie schematu księgowań okresowych do pliku z rozszerzeniem .xml. Każdy z wyeksportowanych schematów zapisywany jest w odrębnym pliku o nazwie wskazanej przez użytkownika z dopisanym symbolem danego schematu.
- [**Aktualizuj**] przeniesienie schematów księgowań okresowych z poprzedniego okresu obrachunkowego. Dodawane są tylko schematy o symbolu nieistniejącym w danym okresie obrachunkowym, jeżeli przypisany do nich dziennik cząstkowy istnieje w danym okresie obrachunkowym.
- [**Uruchom**] uruchamia schemat księgowań okresowych. Przycisk dostępny, gdy zaznaczono jeden schemat księgowania okresowego.
- [**Pokaż wygenerowane zapisy**] umożliwia wyświetlenie listy zapisów księgowych wygenerowanych przez schemat. Przycisk dostępny, gdy zaznaczono jeden schemat księgowania okresowego.

Lista schematów księgowań okresowych składa się z kolumn:

- **Symbol**
- **Nazwa**
- **Opis**  opis wprowadzony na nagłówku schematu
- **Księguj do bufora**  informacja o zaznaczeniu parametru *Księguj do bufora*
- **Scalaj dekrety**  informacja o zaznaczeniu parametru *Scalaj dekrety*
- **Numer dokumentu**  numer wprowadzony na nagłówku schematu
- **Dziennik cząstkowy**  dziennik wskazany na nagłówku schematu

Szczegółowy opis działania filtrów znajduje się w kategorii [Wyszukiwanie i filtrowanie danych.](https://pomoc.comarch.pl/altum/20221/documentation/interfejs-i-personalizacja/wyszukiwanie-filtrowanie-danych/)

## **[Dodawanie schematu księgowań](https://pomoc.comarch.pl/altum/20221/documentation/dodawanie-schematu-ksiegowan-okresowych/) [okresowych](https://pomoc.comarch.pl/altum/20221/documentation/dodawanie-schematu-ksiegowan-okresowych/)**

W celu dodania schematu księgowania okresowego należy z poziomu menu *Księgowość → Księgowania okresowe* wybrać przycisk [**Dodaj**] z grupy przycisków *Lista*. Pojawi się formularz do wprowadzenia danych.

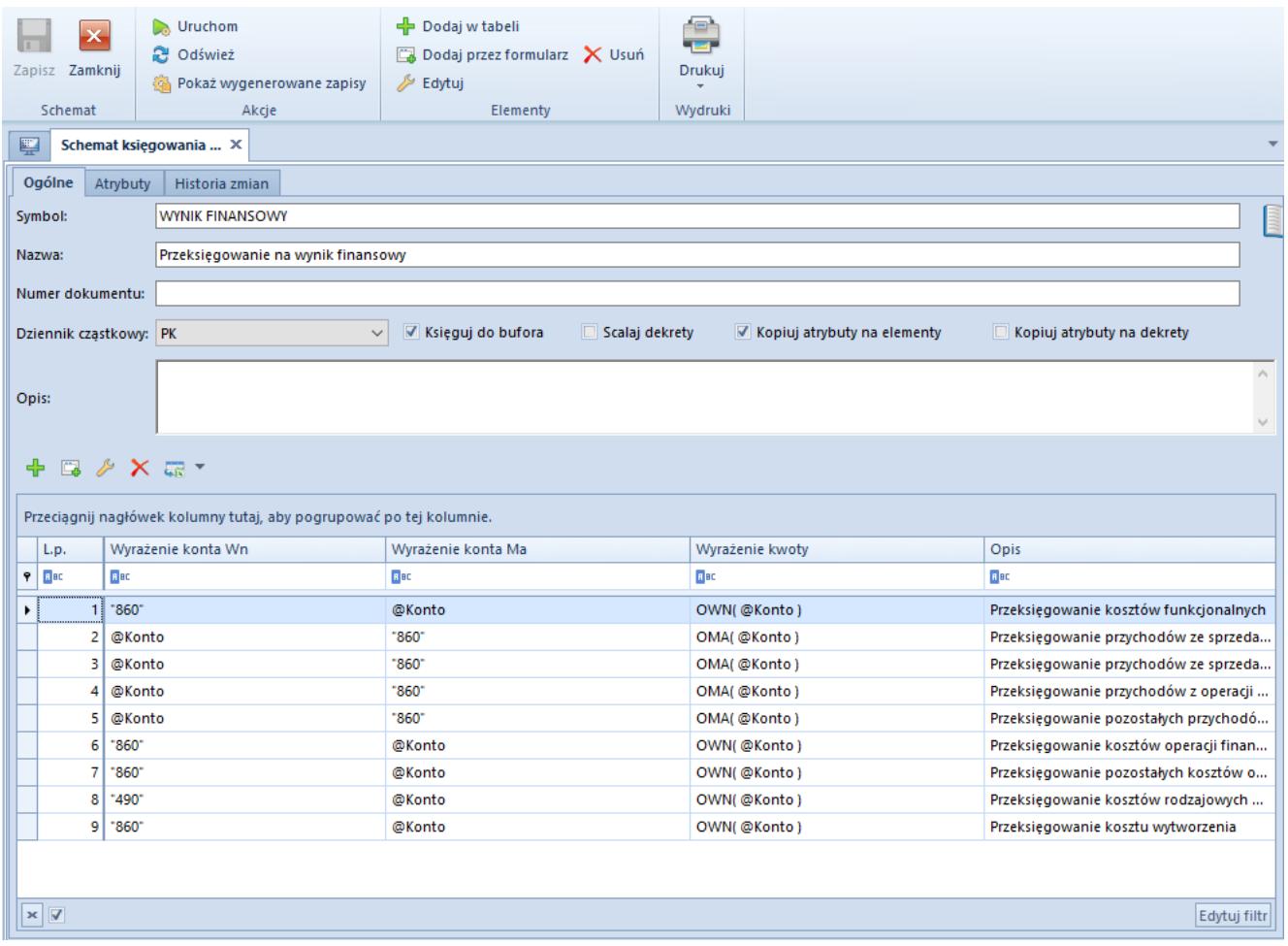

Formularz schematu księgowań okresowych

## **Zakładka** *Ogólne*

**Symbol** – pole obligatoryjne, symbol schematu księgowania okresowego

**Nazwa** – umożliwia wprowadzenie nazwy schematu księgowania okresowego

**Dziennik cząstkowy** – pole obligatoryjne, umożliwia wskazanie dziennika cząstkowego, do którego będą księgowane zapisy generowane danym schematem. Po wybraniu strzałki pojawi się lista dzienników cząstkowych dostępnych w ramach bieżącego okresu obrachunkowego.

**Numer dokumentu** – umożliwia wprowadzenie numeru, który zostanie przeniesiony do pola *Numer dokumentu* na zapisie księgowym

**Opis** – umożliwia wprowadzenie opisu, który zostanie przeniesiony do pola *Opis* na zapisie księgowym

**Księguj do bufora** – parametr określający, czy wygenerowane zapisy księgowe zostaną zapisane do bufora (parametr zaznaczony), czy będą od razu zatwierdzone (parametr odznaczony).

**Scalaj dekrety** – parametr określający, czy schemat będzie scalał dekrety, które wprowadzone są na to samo konto księgowe

**Kopiuj atrybuty na elementy** – parametr określający, czy atrybuty będą przenoszone z nagłówka księgowania okresowego na jego elementy. Parametr jest domyślnie zaznaczony. Jego odznaczenie nie powoduje usunięcia atrybutów z już dodanych elementów.

**Kopiuj atrybuty na dekrety** – parametr określający, czy na dekrety tworzone podczas księgowania okresowego będą przenoszone atrybuty z elementów księgowania. Parametr jest domyślnie odznaczony.

#### **Zakładka** *Atrybuty, Historia zmian*

Szczegółowy opis zakładki znajduje się w artykule [Zakładka](https://pomoc.comarch.pl/altum/20221/documentation/handel-i-magazyn/dokumenty-ogolne/formularze-dokumentow/zakladka-kody-rabatowe-opis-analityczny-atrybuty-zalaczniki-i-historia-zmian/) [Kody rabatowe, Opis analityczny, Atrybuty, Załączniki i](https://pomoc.comarch.pl/altum/20221/documentation/handel-i-magazyn/dokumenty-ogolne/formularze-dokumentow/zakladka-kody-rabatowe-opis-analityczny-atrybuty-zalaczniki-i-historia-zmian/) [Historia zmian](https://pomoc.comarch.pl/altum/20221/documentation/handel-i-magazyn/dokumenty-ogolne/formularze-dokumentow/zakladka-kody-rabatowe-opis-analityczny-atrybuty-zalaczniki-i-historia-zmian/).

Element schematu księgowania okresowego można dodać w tabeli lub przez formularz

### **Dodanie elementu schematu księgowania okresowego w tabeli**

W celu dodania elementu schematu należy wybrać przycisk [**Dodaj w tabeli**] z grupy przycisków *Elementy*. Na liście elementów schematu pojawi się wiersz do wprowadzenia danych.

W tabeli znajdują się kolumny: *L.p., Wyrażenie konta Wn,*

*Wyrażenie konta Ma, Wyrażenie kwoty, Opis*. Po wybraniu strzałki w prawej części pola pojawi się okno do wpisania wyrażenia.

#### Uwaga

Lista predefiniowanych makr nie jest dostępna podczas dodawania elementu schematu w tabeli.

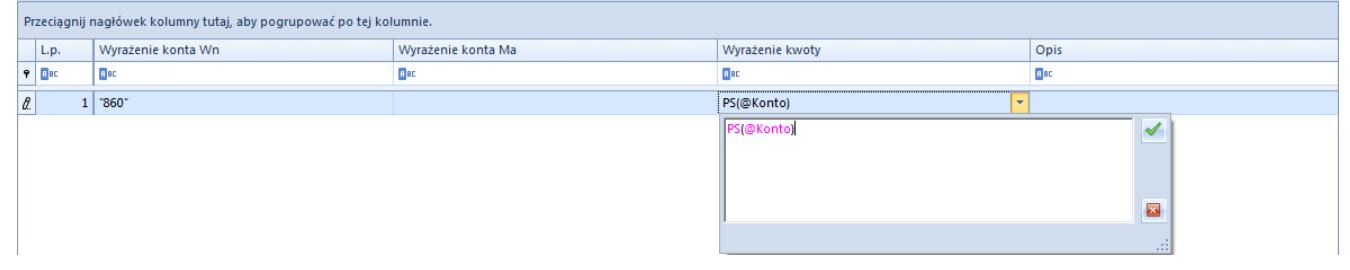

Element schematu księgowań okresowych dodany w tabeli

### **Dodawanie elementu schematu księgowań okresowych przez formularz**

W celu dodania elementu schematu należy wybrać przycisk [**Dodaj przez formularz**]. Pojawi się formularz elementu schematu księgowań okresowych.

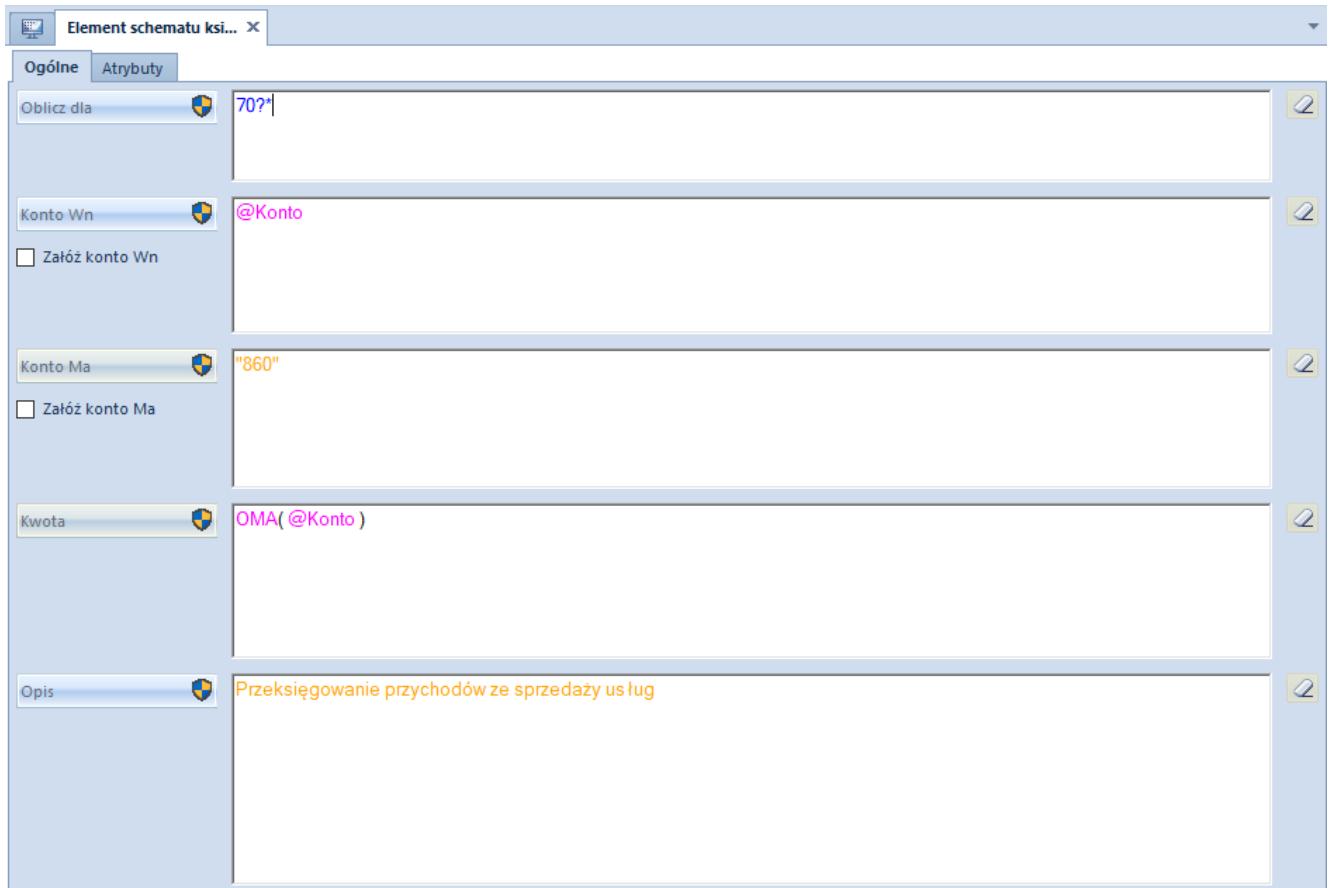

Formularz elementu schematu księgowań okresowych

Formularz składa się z elementów:

#### **Zakładka** *Ogólne*

**Oblicz dla** – umożliwia definiowanie zakresu kont spełniających określone warunki – tzw. maski. Maskę można wykorzystać definiując kolejne elementy schematu za pomocą zmiennej *@Konto*. Użytkownik może zdefiniować maskę wykorzystując opcje:

- **?** Dowolny znak
- **\*** Dowolny ciąg znaków
- **[]** Znak należy do ciągu
- **[-]** Znak zawiera się w zakresie
- **[^]** Znak nie należy do ciągu
- **[^-]**  Znak nie zawiera się w zakresie

**Konto Wn/Konto Ma** – umożliwia ręczne wpisanie konta lub skorzystanie z opcji:

**Wybierz konto z planu kont**

- **Konto** zmienna odwołująca się do kont spełniających definicję maski. Przykład zastosowania znajduje się w artykule Maska w księgowaniach okresowych.
- **Zapytanie SQL**

**Załóż konto Wn/Załóż konto Ma** – parametr określający czy konta księgowe mają być zakładane automatycznie podczas księgowania zgodnie z numerem wprowadzonym w polu *Konto Wn/Konto Ma*

**Kwota** – umożliwia ręczne wpisanie kwoty lub skorzystanie z makr:

- **Bilans otwarcie winien**
- **Bilans otwarcia ma**
- **Obroty winien**
- **Obroty ma**
- **Obroty narastająco winien**
- **Obroty narastająco ma**
- **Saldo winien**
- **Saldo ma**
- **Persaldo**
- **Maska** zmienna odwołująca się łącznie do wszystkich kont spełniających definicję maski
- **Konto** zmienna odwołująca się do kont spełniających definicję maski
- **Wybierz konto z planu kont**
- **Zapytanie SQL**

**Opis** – umożliwia wprowadzenie opisu ręcznie lub za pomocą zapytania SQL, w którym można wykorzystać makro *@Konto*. Przykładowo:

*SQL( SELECT tv.Value AS this FROM SecAccountingStructure.Accounts AS a*

*INNER JOIN Dictionaries.TranslationValues AS tv ON a.NameTranslationID = tv.TranslationID*

*WHERE a.Number = @Konto AND a.AccountingPeriodID =*

*@AccountingPeriodId)*

Zapytanie SQL w schematach księgowań okresowych można definiować ręcznie bądź skorzystać z funkcji podpowiadania elementów zapytania SQL (tabele, funkcje SQL, elementy systemu) poprzez wybranie kombinacji klawiszy <**Ctrl**> + <**Spacja**>. W przypadku wybrania funkcji podpowiadania, zostaną wyświetlone elementy, które w danym momencie mogą znaleźć się w zapytaniu SQL.

#### **Zakładka** *Atrybuty*

Szczegółowy opis zakładki znajduje się w artykule [Zakładka](https://pomoc.comarch.pl/altum/20221/documentation/handel-i-magazyn/dokumenty-ogolne/formularze-dokumentow/zakladka-kody-rabatowe-opis-analityczny-atrybuty-zalaczniki-i-historia-zmian/) [Kody rabatowe, Opis analityczny, Atrybuty, Załączniki i](https://pomoc.comarch.pl/altum/20221/documentation/handel-i-magazyn/dokumenty-ogolne/formularze-dokumentow/zakladka-kody-rabatowe-opis-analityczny-atrybuty-zalaczniki-i-historia-zmian/) [Historia zmian](https://pomoc.comarch.pl/altum/20221/documentation/handel-i-magazyn/dokumenty-ogolne/formularze-dokumentow/zakladka-kody-rabatowe-opis-analityczny-atrybuty-zalaczniki-i-historia-zmian/).

# **[Maska w księgowaniach](https://pomoc.comarch.pl/altum/20221/documentation/maska-w-ksiegowaniach-okresowych/) [okresowych](https://pomoc.comarch.pl/altum/20221/documentation/maska-w-ksiegowaniach-okresowych/)**

Funkcjonalność maski w księgowaniach okresowych pozwala na takie zdefiniowanie mechanizmu księgowań okresowych, aby wszystkie konta znajdujące się w określonej grupie brały udział w księgowaniu.

Użytkownik ma możliwość:

- Opcjonalnego zdefiniowania zakresu kont należących do grupy kont uczestniczących w księgowaniu – tzw. maski konta
- Odwołania się do maski konta w definicji konta
- Odwołania się do maski konta w definicji kwoty
- Odwołania się do maski konta w opisie na pozycji schematu

## **Definiowanie maski**

Zakres kont mających brać udział w księgowaniu można wskazać w polu *Oblicz dla* na formularzu elementu schematu księgowań okresowych. Maska konta może składać się z liter, cyfr, myślników oraz znaków specjalnych.

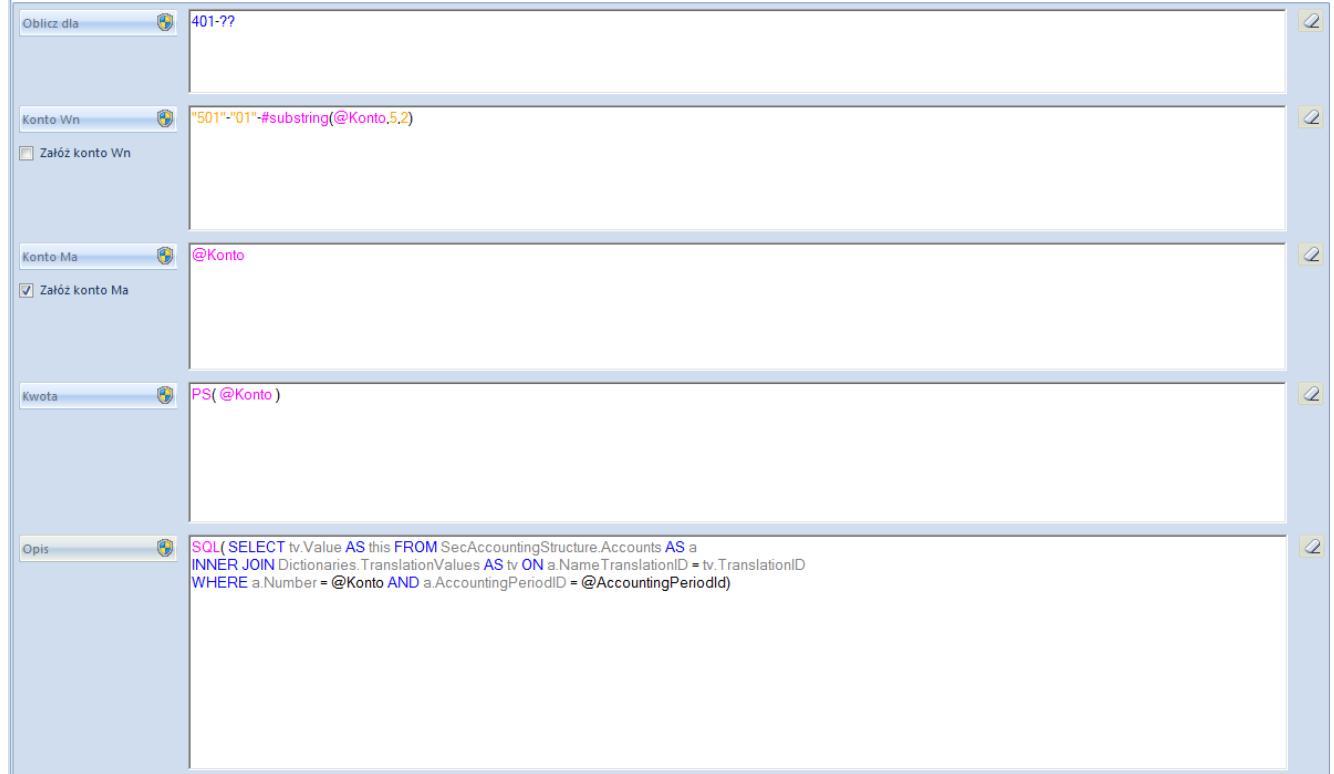

Pole Oblicz dla na formularzu elementu księgowania okresowego

Zasady funkcjonowania maski konta:

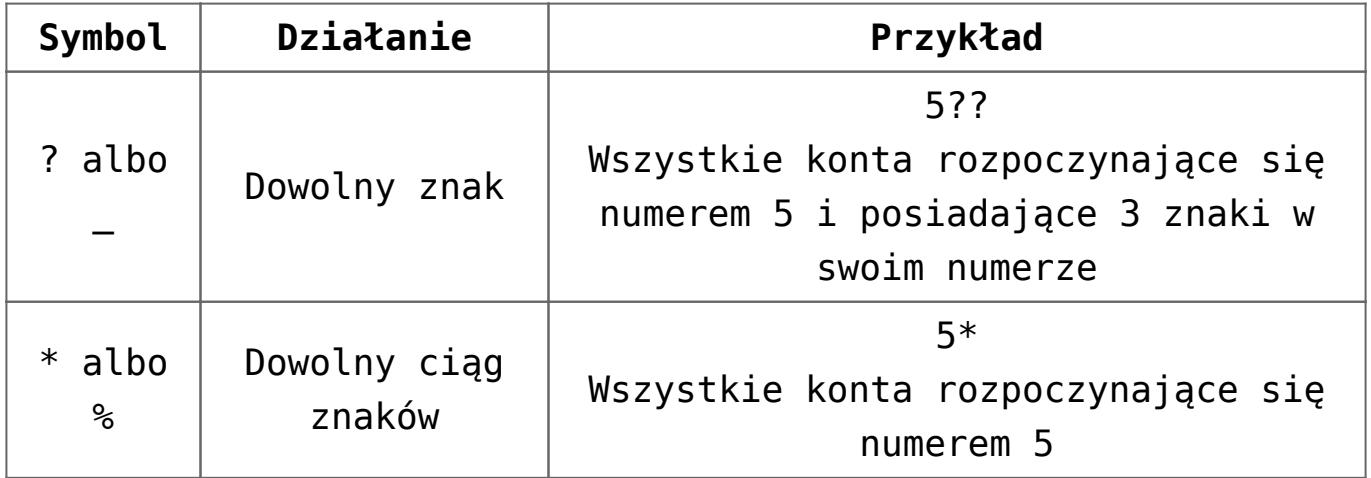

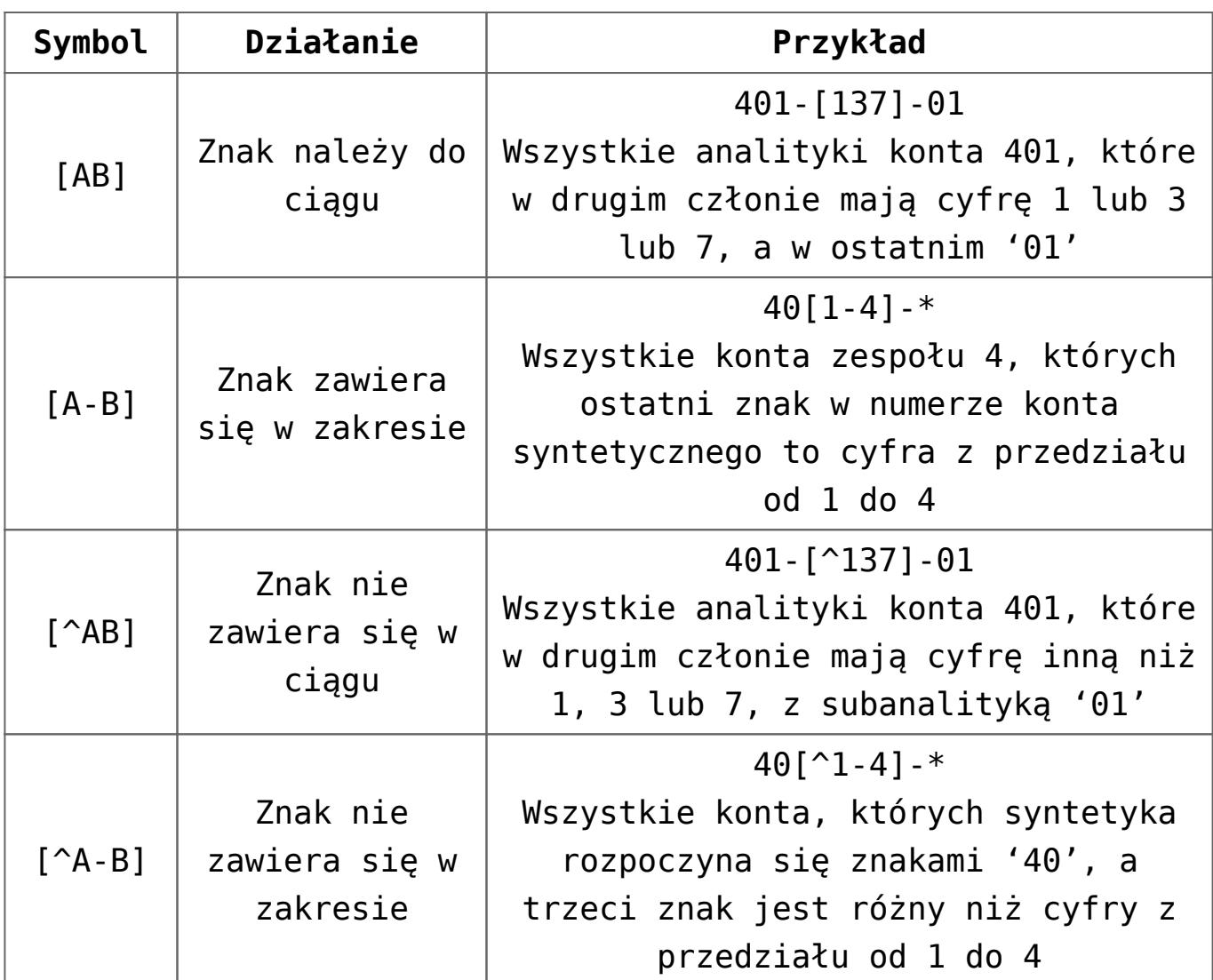

Dla przycisku [**Oblicz dla**] dostępne są zmienne odpowiedzialne za obsługę maski:

- **?**  Dowolny znak
- **\*** Dowolny ciąg znaków
- **[]** Znak należy do ciągu
- **[-]** Znak zawiera się w zakresie
- **[^]** Znak nie zawiera się w ciągu
- **[^-]**  Znak nie zawiera się w zakresie

Przykład

W planie kont o następującej strukturze:

|  | $\vee$<br>501         |  |                          | Koszty działalności podstawowej |
|--|-----------------------|--|--------------------------|---------------------------------|
|  | $\checkmark$          |  | 501-01                   | Kraków                          |
|  |                       |  | 501-01-401<br>5*401      | Amortyzacja                     |
|  |                       |  | 501-01-463               | Podróże służbowe                |
|  | $\checkmark$          |  | 501-02                   | Warszawa                        |
|  |                       |  | 501-02-401               | Amortyzacja                     |
|  |                       |  | 501-02-463<br>501-??-463 | Podróże służbowe                |
|  | 502<br>v.             |  |                          | Koszty wydziałowe               |
|  | $\checkmark$          |  | 502-01                   | Kraków                          |
|  |                       |  | 502-01-401               | Amortyzacja                     |
|  |                       |  | 502-01-463               | Podróże służbowe                |
|  |                       |  | 502-02                   | Warszawa                        |
|  | 503<br>$\checkmark$   |  |                          | Koszty zakupu                   |
|  | v                     |  | 503-02                   | Warszawa                        |
|  |                       |  | 503-02-401               | Amortyzacja                     |
|  |                       |  | 503-02-463               | Podróże służbowe                |
|  | 550<br>$\mathbf{v}$ . |  |                          | Koszty ogólnego zarządu         |
|  |                       |  | 550-401                  | Amortyzacja                     |
|  |                       |  | 550-463                  | Podróże służbowe                |

Struktura planu kont

**zapis 5\*401** – oznacza zespół kont rozpoczynających się numerem 5, a kończących 401 tj. 501-01-401, 501-02-401, 502-01-401, 503-02-401, 550-401

**zapis 501-??- 463** – oznacza konta 501-01-463 i 501-02-463

## **Maska w definicji konta**

W polach *Konto Wn/Konto Ma* możliwe jest odwołanie się nie tylko do pojedynczego konta, ale również do grupy kont zdefiniowanych maską w polu *Oblicz dla*, przy użyciu zmiennej *@Konto*.

Przykładowo – jeżeli w sekcji *Oblicz dla* zdefiniowano maskę jako 4??-??-??, użycie po stronie Konta Wn zapisu *@Konto* odpowiada za księgowanie na wszystkich kontach spełniających kryteria maski.

W polu *Konto Wn/Konto Ma* nie można utworzyć maski. Natomiast można wykorzystać składnię *Substring* do budowania numeru konta księgowego.

Przykład

| 0<br>Oblicz dla                 | 401-22                                                                                                    | $\mathcal{Q}$ |
|---------------------------------|----------------------------------------------------------------------------------------------------|---------------|
| 0<br>Konto Wn<br>Załóż konto Wn | "501" "01" #substring(@Konto.5.2)                                                                                                    | $\mathcal{Q}$ |
| 0<br>Konto Ma<br>Załóż konto Ma | @Konto                                                                                                    | $\mathcal{Q}$ |
| 0<br>Kwota                      | PS(@Konto)                                                                                                    | $\mathcal{Q}$ |
| 0<br>Opis                       | SQL(SELECT tv.Value AS this FROM SecAccountingStructure.Accounts AS a                                                                                                    | $\mathcal{Q}$ |
|                                 | INNER JOIN Dictionaries. Translation Values AS tv ON a. Name Translation ID = tv. Translation ID<br>WHERE a.Number = @Konto AND a.AccountingPeriodID = @AccountingPeriodId) |               |

Wykorzystanie składni Substring

Tak zapisana pozycja spowoduje wygenerowanie tylu zapisów księgowych, ile jest kont zgodnych z maską 401-??. Każdy zapis zostanie wprowadzony na konta zespołu: 501-01-?? i konto 490 (gdzie ?? zostanie zastąpiony przez końcówkę numeru konta zespołu 401, a dokładnie pobrane będą 2 znaki zaczynając od piątego).

### **Maska w definicji kwoty**

W polu *Kwota* możliwe jest odwołanie się do pojedynczego konta lub grupy kont zdefiniowanej za pomocą maski. Do maski można odwołać się poprzez:

- Wskazanie maski jako argumentu funkcji księgowej przykładowo, dla funkcji OWN odpowiadającej za obroty Wn konta, można użyć zapisu OWN (5\*) odpowiadającego za obroty Wn wszystkich kont zespołu 5
- Użycie zmiennej *@Maska*, która opowiada za pobranie wartości dla grupy kont zdefiniowanych w polu *Oblicz*

*dla*. Wartość zmiennej wyliczana jest łącznie dla grupy kont.

Przykład Dane w zestawieniu obrotów i sald:

OWN konto 501-001: 100,00 PLN

OWN konto 502-001: 30,00 PLN

Maska: 5??-001

W polu z kontami: *@Konto* (i dowolne konto przeciwstawne)

W polu z kwotą: *OWN(@Maska)*

Rezultatem wykonania księgowania okresowego są dwie linie dekretu:

501-001 (i konto przeciwstawne), kwota 130,00 PLN

502-001(i konto przeciwstawne), kwota 130,00 PLN

Użycie zmiennej *@Konto*, która odpowiada za pobranie wartości każdego z kont zdefiniowanych w polu *Oblicz dla*. Wartość zmiennej wyliczana jest oddzielnie dla każdego przetwarzanego konta.

Przykład Dane w zestawieniu obrotów i sald:

OWN konto 501-001: 100,00 PLN

OWN konto 502-001: 30,00 PLN

Maska: 5??-001

W polu z kontami: *@Konto* (i dowolne konto przeciwstawne)

W polu z kwotą: *OWN(@Konto)*

Rezultatem wykonania księgowania okresowego są dwie linie dekretu:

501-001 (i konto przeciwstawne), kwota 100,00 PLN

502-001 (i konto przeciwstawne), kwota 30,00 PLN

# **[Uruchamianie księgowania](https://pomoc.comarch.pl/altum/20221/documentation/uruchamianie-ksiegowania-okresowego/) [okresowego](https://pomoc.comarch.pl/altum/20221/documentation/uruchamianie-ksiegowania-okresowego/)**

W celu wykonania księgowania okresowego należy z poziomu *Księgowość → Księgowania okresowe* zaznaczyć schemat księgowania, a następnie wybrać przycisk [**Uruchom**].

W otwartym oknie należy:

- **Wskazać datę księgowania** data, z jaką zostanie utworzony zapis księgowy. Domyślnie data bieżąca.
- **Wskazać datę początkową oraz końcową** okres, za jaki uwzględniane będą dekrety do wyliczania funkcji zdefiniowanych na pozycjach księgowania okresowego. Domyślnie daty bieżące.
- **Określić wartość parametru** *Uwzględniaj zapisy w buforze* – decyduje, czy w wyliczaniu wartości mają być uwzględniane zapisy w buforze. Parametr domyślnie zaznaczony.

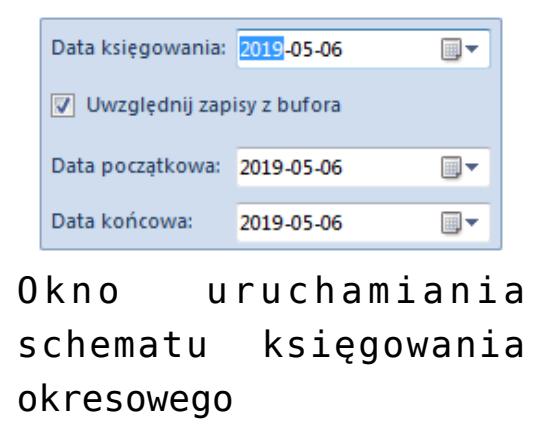

Jeżeli na pozycji księgowania okresowego nie została wykorzystana [maska](https://pomoc.comarch.pl/altum/20221/documentation/modul-ksiegowosc/schematy-ksiegowan-okresowych/maska-w-ksiegowaniach-okresowych/), to wynikiem wykonania księgowania jest zapis księgowy z jednym dekretem księgowym na obliczoną kwotę i konta podane w polach *Konto Wn/Konto Ma.*

Jeżeli maska została zdefiniowana, to uruchomiona zostanie pętla, w której elementami będą wszystkie konta z bieżącego okresu obrachunkowego spełniające podane kryterium.

Właścicielem powstałego zapisu księgowego jest centrum struktury firmy, do którego zalogowany jest operator, który przeprowadził księgowanie.

W celu podglądu wygenerowanego zapisu księgowego należy, po zaznaczeniu księgowania okresowego, wybrać przycisk [**Pokaż wygenerowane zapisy**]. Użytkownik zostanie przekierowany na listę *[Zapisy księgowe: dziennik](https://pomoc.comarch.pl/altum/20221/documentation/modul-ksiegowosc/zapisy-ksiegowe/zapisy-ksiegowe-dziennik/)* [z](https://pomoc.comarch.pl/altum/20221/documentation/modul-ksiegowosc/zapisy-ksiegowe/zapisy-ksiegowe-dziennik/)awężoną do zapisów wygenerowanych danym schematem.